## ORACLE®

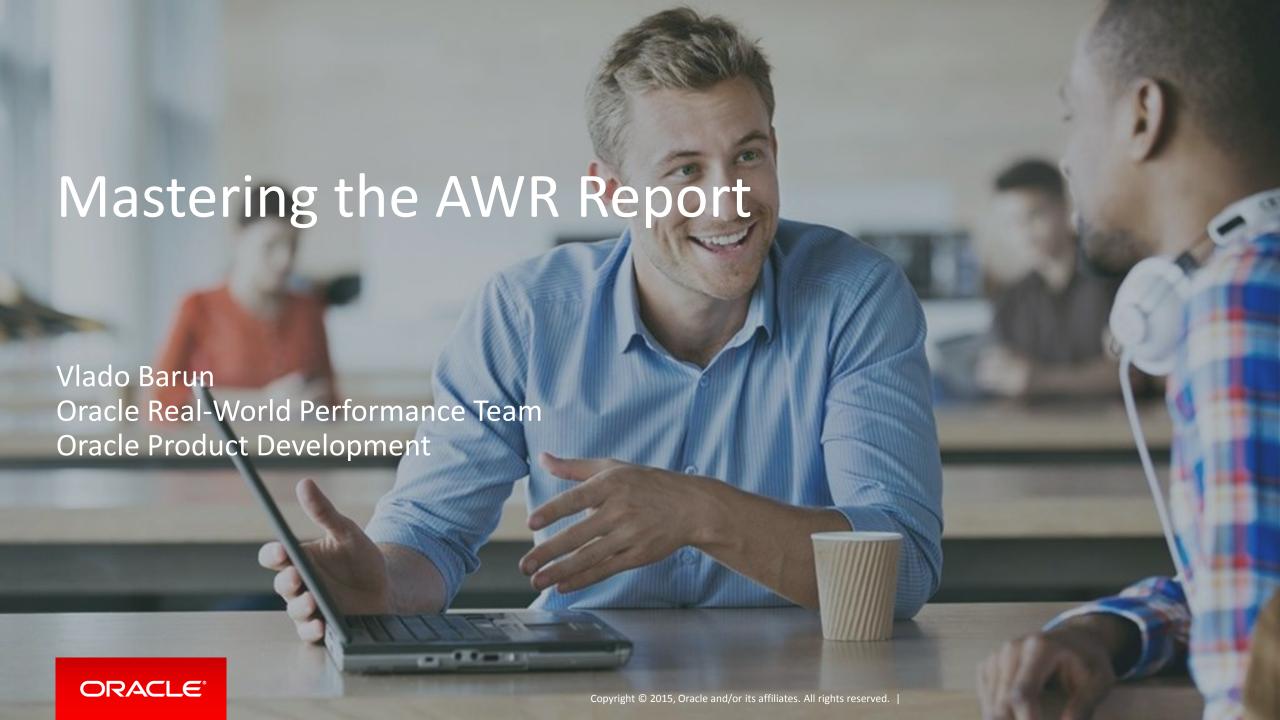

#### Safe Harbor Statement

The following is intended to outline our general product direction. It is intended for information purposes only, and may not be incorporated into any contract. It is not a commitment to deliver any material, code, or functionality, and should not be relied upon in making purchasing decisions. The development, release, and timing of any features or functionality described for Oracle's products remains at the sole discretion of Oracle.

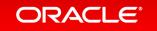

## Agenda

- About the Real World Performance Team
- <sup>2</sup> AWR Intro
- 3 AWR from an OLTP system
- 4 AWR from a Batch system
- 5 Recap

## Agenda

- About the Real World Performance Team
- 2 AWR Intro
- 3 AWR from an OLTP system
- 4 AWR from a Batch system
- 5 Recap

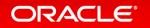

### What is Real-World Performance?

Bridging the Divide from Today's Performance to What is Possible

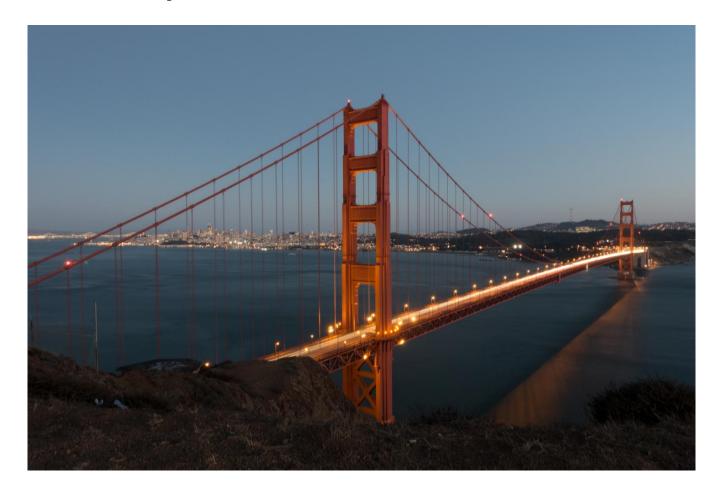

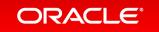

## Real-World Performance Who We Are

- Part of the Database Development Organization
- Global Team located in USA, Europe, Asia
- 300+ combined years of Oracle database experience
- Innovate to achieve exceptional Database Performance
- Our methods:
  - Use the product as it was designed to be used
  - Numerical and logical debugging techniques
  - Educate others about the best performance methods and techniques
  - Avoid and eliminate "tuning" by hacking/guessing/luck

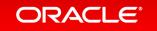

### Root Causes of Suboptimal Database Performance

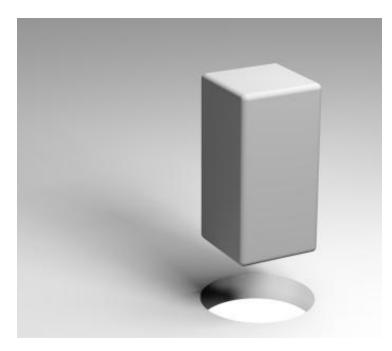

The database is not being used as it was designed to be Used

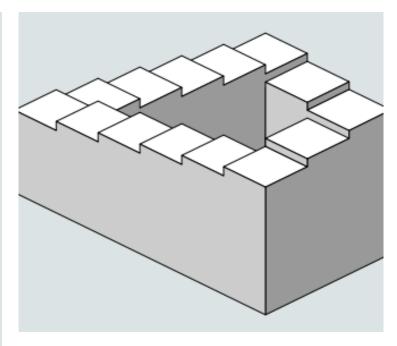

The application architecture/code design is Suboptimal

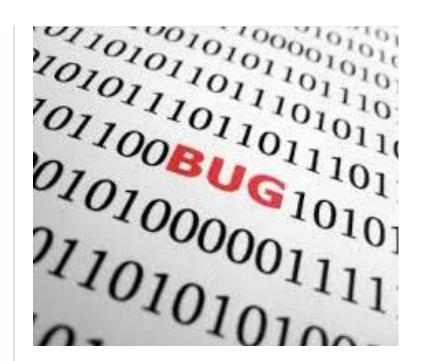

There is a suboptimal algorithm in the database

## The Real World Performance Perception Problem

## Where database users look for performance improvements

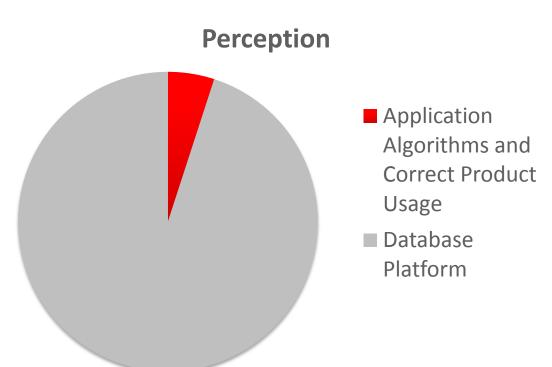

## The best place to look for performance Improvements

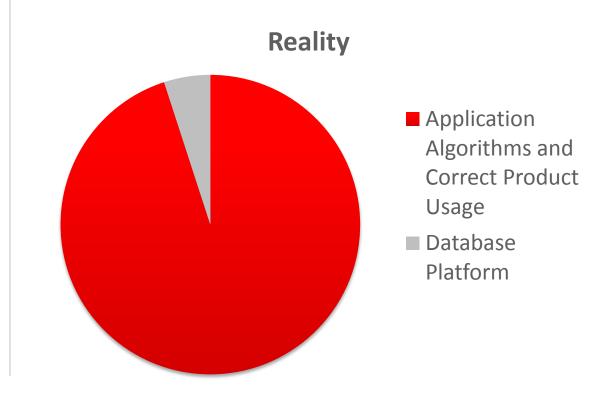

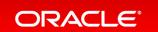

### Recent Results 1000X Projects

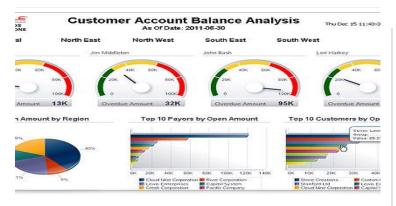

Baseline: ~ 4.3 Hours

Code Changes: 4.3 Hours

Correct Usage: 29 secs

Bug Fixes: 11.5 secs

Final: 11.5 secs

Speed up: **1346x** 

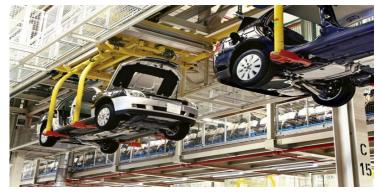

Baseline: ~ 2.4 Days

Code Changes: 27 Mins

Correct Usage: 7.5 Mins

Bug Fixes: 3 Mins 27 Secs

Final: 3 Mins 27 Secs

Speed up: **1002**x

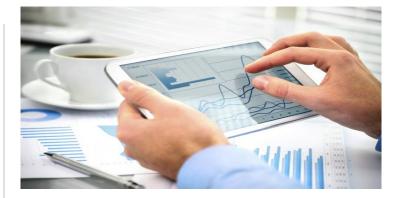

Baseline: 4.06 hours

Code Changes: 3.65 Secs

Correct Usage: 3.65 Secs

Bug Fixes: 3.65 Secs

Final: 3.65 Secs

Speed up: **4007**x

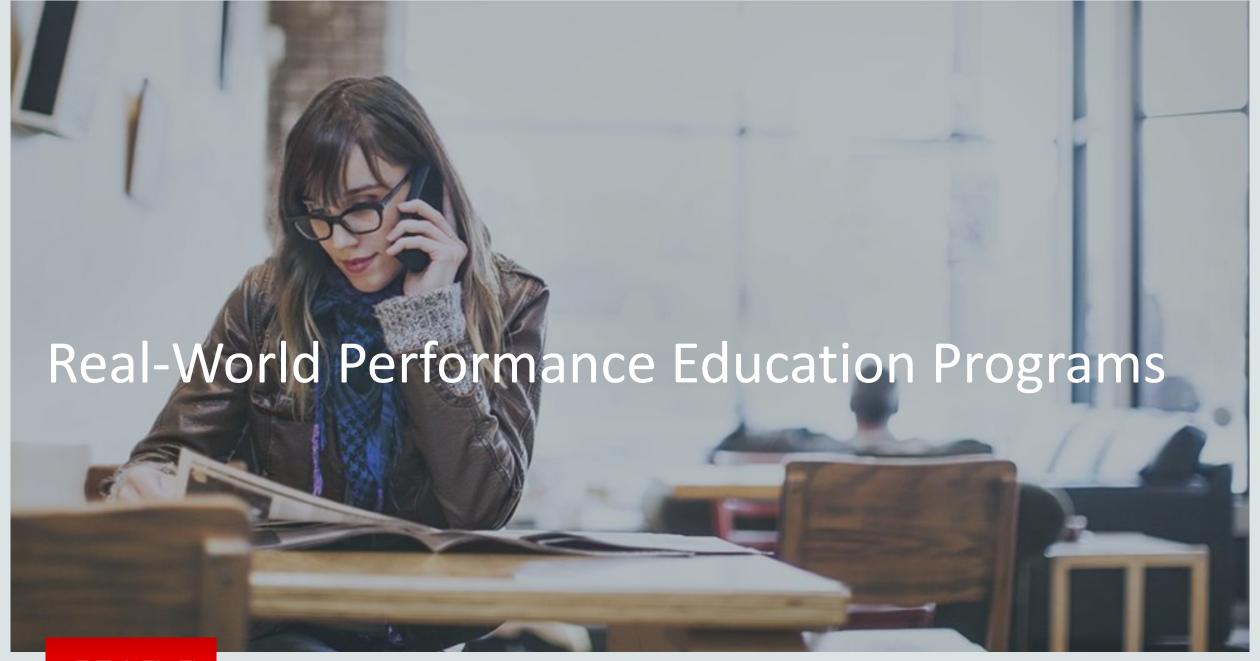

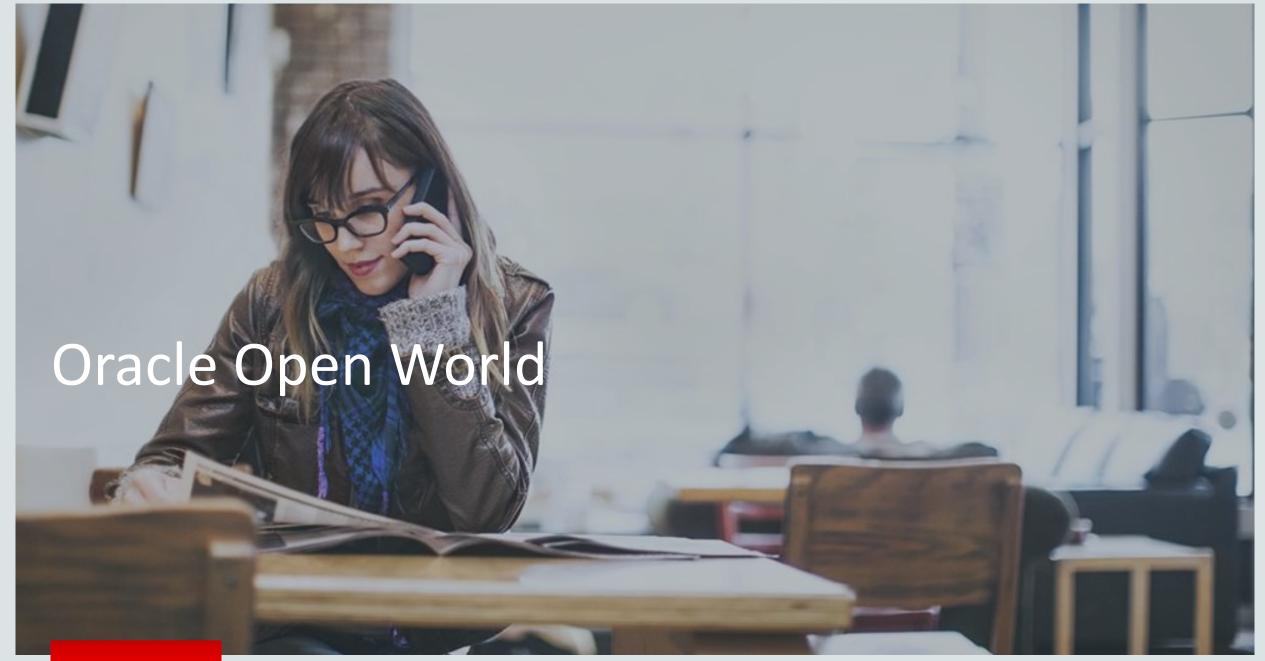

## Real-World Performance Oracle Open World 2014 Sessions

What the Real-World Performance Team Learns from Your Automatic Workload Repository Report

Real-World Performance of Star and Snowflake Schemas, Part 1: The Theory

Real-World Performance of Star and Snowflake Schemas, Part 2: The Reality

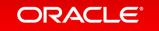

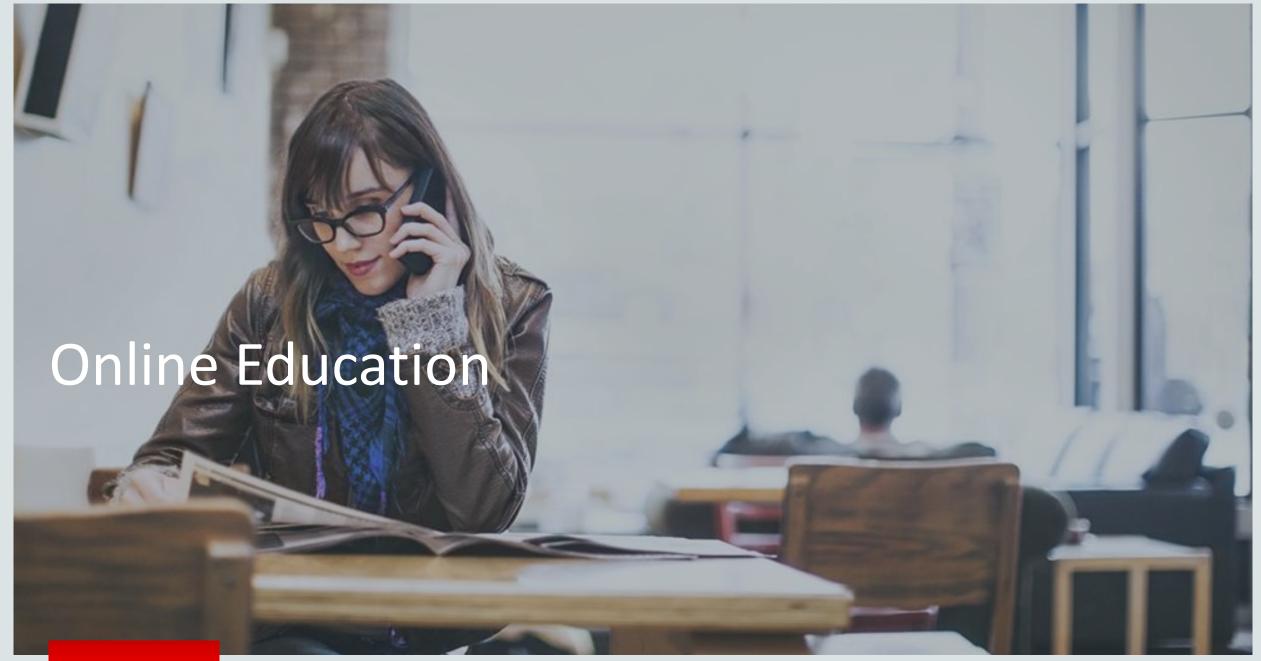

### Real-World Performance

#### **Online Video Series**

- Real-World Performance Engineers discussing and demonstrating performance issues, root causes and when to apply the correct techniques
  - The Optimizer
  - Core DB Performance
  - Extreme OLTP
  - Extreme DW
- http://www.oracle.com/goto/oll/rwp

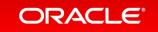

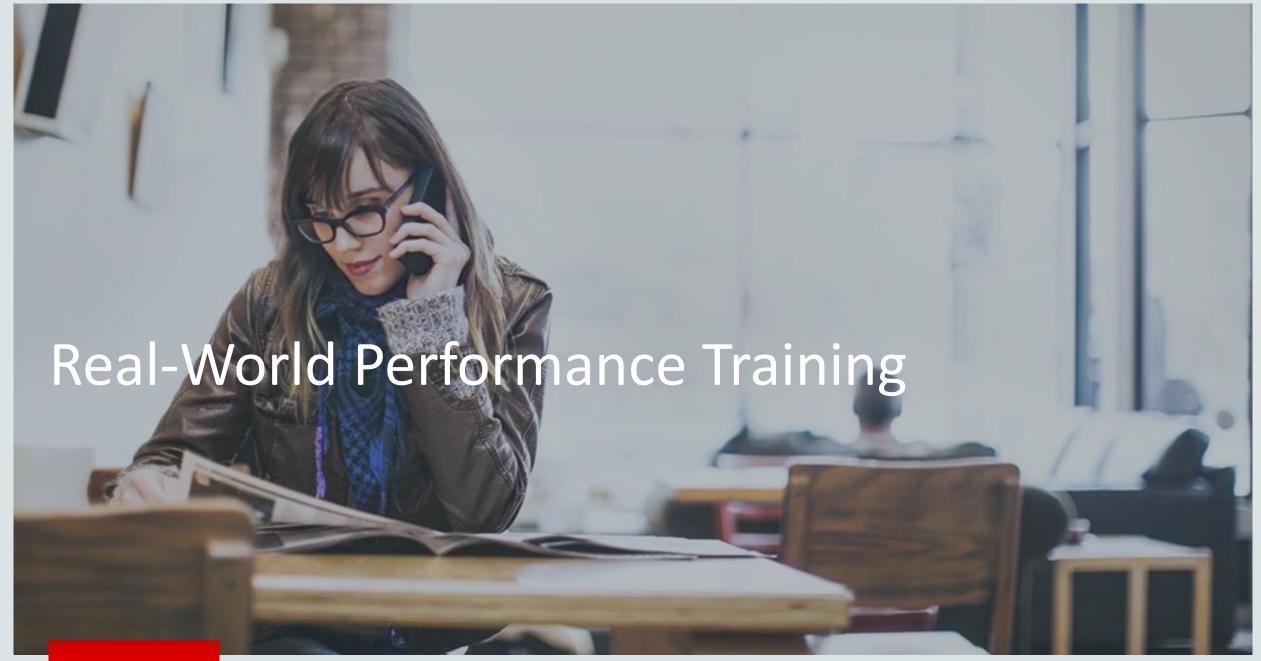

## Real-World Performance Classroom Training Classroom Training

- 4 Day Class of Intensive Performance Training
  - Topics: The Optimizer, Core DB Performance, Extreme OLTP and DW
  - Classroom, Demos, Hands On, Test and Quizzes
  - Training given by Real-World Performance Engineers
  - Designed for Architects, Developers and DBAs
  - 4 months training in 4 days
- Contact RWP or your local Oracle team to apply

## Real-World Performance Training What you will learn

- Understand how the optimizer works and how it is influenced
- Learn the fundamentals of core database performance
  - Database Computer Science
  - Application Algorithms
  - When to apply the correct tools and techniques
- Extreme OLTP
  - Connection Management, Contention and Tools
- Extreme Data Warehousing
  - Working with large data sets
  - DW Techniques: Set based processing, Exadata, Database In-Memory, Parallel

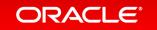

## Real-World Performance Classroom Training **Classroom Training**

- 4 Day Class of Intensive Performance Training
  - Topics: The Optimizer, Core DB Performance, Extreme OLTP and DW
  - Classroom, Demos, Hands On, Test and Quizzes
  - Training given by Real-World Performance Engineers
  - Designed for Architects, Developers and DBAs
  - 4 months training in 4 days
- Contact RWP or your local Oracle team to apply

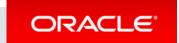

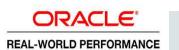

## Agenda

- 1 About the Real World Performance Team
- 2 AWR Intro
- 3 AWR from an OLTP system
- 4 AWR from a Batch system
- 5 Recap

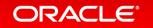

## Why do we need diagnostic tools like AWR?

The universal experience of programmers who have been using measurement tools has been that their intuitive guesses fail.

- Donald Knuth

### Automatic Workload Repository (AWR)

### Collects database performance metrics

- Objects (access and usage statistics)
- SQL Statement statistics
- Wait events statistics
- System statistics
- Time Model Statistics based on time usage for activities
- Every 1 hr by default
- Stored in DBA\_HIST% views

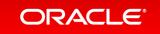

### Automatic Workload Repository (AWR)

#### How to access?

- AWR/ASH/ADDM Reports
  - scripts in \$ORACLE\_HOME/rdbms/admin
  - OEM
  - SQL Developer
- custom scripts
- -SQLT
- Other tools...

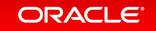

## Standard Reports from AWR

- AWR Report
  - Diagnostic information on the instance or database level
  - Information for the system as a whole
- ADDM Report
  - Recommendations based on AWR information
- ASH Report
  - More granular information such as the session level

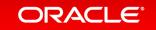

### **AWR Report**

## Instance, database reports of database activity HTML reports are preferred

```
SQL>REM
SQL>REM For Current Database Instance
SQL>@?/rdbms/admin/awrrpt.sql
SQL>REM
SQL>REM
SQL>REM For Full RAC Clusterwide Report
SQL>@?/rdbms/admin/awrgrpt.sql
SQL>REM
SQL>REM
SQL>REM
SQL>REM
SQL>REM
SQL>REM
SQL>REM
SQL>REM For SQL Exec History(Detecting Plan Changes)
SQL>@?/admin/awrsqrpt.sql
```

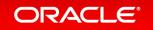

## **AWR Report**

#### **WORKLOAD REPOSITORY report for**

| DB Name     | DB Name DB I      |               | Instance |          | Inst num |         | Startup Time |           | Release    | RAC          |          |
|-------------|-------------------|---------------|----------|----------|----------|---------|--------------|-----------|------------|--------------|----------|
| PDCDB       | 2678171438 pdcdb2 |               |          | 2 04-Au  |          |         | ıg-13 18:08  |           | 12.1.0.1.0 | YES          |          |
| Host Name   |                   | Platform      |          | С        | CPUs     |         | es           | Sockets   |            | Memory (GB)  |          |
| dadbdo10    |                   | Linux x86 64- | -bit     |          | 32       |         | 16           |           | 2          |              | 252.41   |
|             | Snap Id           | Snap Tin      | ne S     | Sessions | Curs     | ors/Ses | sion         | Instances | Plug       | gable Databa | ses Open |
| Begin Snap: | 3286              | 12-Sep-13 15  | :30:16   | 469      | 9        |         | 4.0          | 2         |            |              | 13       |
| End Snap:   | 3287              | 12-Sep-13 16  | 6:00:27  | 45       | 3        |         | 4.2          | 2         |            |              | 13       |
| Elapsed:    |                   | 30.19 (mir    | ns)      |          |          |         |              |           |            |              |          |
| DB Time:    |                   | 431.57 (m     | ins)     |          |          |         |              |           |            |              |          |

#### **Report Summary**

#### Top ADDM Findings by Average Active Sessions

| Finding<br>Name        | Avg active<br>sessions of the<br>task | Percent active sessions of finding | Task Name              | Begin Snap<br>Time | End Snap<br>Time   |
|------------------------|---------------------------------------|------------------------------------|------------------------|--------------------|--------------------|
| Top SQL<br>Statements  | 14.30                                 | 42.21                              | ADDM:2678171438_2_3287 | 12-Sep-13<br>15:30 | 12-Sep-13<br>16:00 |
| Shared Pool<br>Latches | 14.30                                 | 17.18                              | ADDM:2678171438_2_3287 | 12-Sep-13<br>15:30 | 12-Sep-13<br>16:00 |
| PL/SQL<br>Execution    | 14.30                                 | 14.26                              | ADDM:2678171438_2_3287 | 12-Sep-13<br>15:30 | 12-Sep-13<br>16:00 |
| Java Execution         | 14.30                                 | 7.00                               | ADDM:2678171438_2_3287 | 12-Sep-13<br>15:30 | 12-Sep-13<br>16:00 |
| Undersized<br>SGA      | 14.30                                 | 2.63                               | ADDM:2678171438_2_3287 | 12-Sep-13<br>15:30 | 12-Sep-13<br>16:00 |

#### Load Profile

|             | Per Second | Per Transaction | Per Exec | Per Call |
|-------------|------------|-----------------|----------|----------|
| DB Time(s): | 14.3       | 0.4             | 0.00     | 0.01     |
| DB CPU(s):  | 9.7        | 0.3             | 0.00     | 0.00     |

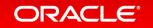

## AWR Report EM Access to Reports

- AWR report can be accessed by navigating
  - Database Tab
  - Automatic Workload Repository
  - Select snapshots
- You may find the command line interface is quicker!

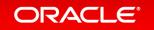

## AWR Report EM Access to Reports

Logged in As JSARICOS Cluster: bugap\_apd211 > Cluster Database: bugap.us.oracle.com > Database Instance: bug1ap\_apd211 > Automatic Workload Repository > Switch Database Instance bug1ap\_apd211 Go Snapshots Page Refreshed Jun 5, 2011 10:55:14 PM CDT (Refresh) A snapshot is a collection of database statistics at a single point in time. You can use the information in snapshots to diagnose database problems. Select Beginning Snapshot ■ 9:00 PM ▼ Go Go To Time 6/5/11 1/5 (Example: 12/15/03) Create Delete ) Actions View Report ▼ Go Next @ Collection Level Select ID Capture Time Within A Baseline TYPICAL 83534 Jun 5, 2011 11:00:09 AM 83535 Jun 5, 2011 11:30:06 AM TYPICAL 83536 TYPICAL Jun 5, 2011 12:00:11 PM 83537 Jun 5, 2011 12:30:26 PM TYPICAL 0 83538 Jun 5, 2011 1:00:07 PM TYPICAL  $\circ$ 83539 Jun 5, 2011 1:30:06 PM TYPICAL 83540 Jun 5, 2011 2:00:20 PM TYPICAL  $\circ$ 83541 Jun 5 2011 2:30:01 PM TYPICAL 83542 Jun 5, 2011 3:00:26 PM TYPICAL  $\circ$ 83543 Jun 5, 2011 3:30:13 PM TYPICAL 0 83544 Jun 5, 2011 4:00:18 PM TYPICAL 83545 Jun 5, 2011 4:30:11 PM TYPICAL  $\circ$ 83546 Jun 5, 2011 5:00:03 PM TYPICAL  $\circ$ 83547 Jun 5, 2011 5:30:08 PM TYPICAL 0 TYPICAL 83548 Jun 5, 2011 6:00:10 PM  $\circ$ 83549 Jun 5, 2011 6:30:38 PM TYPICAL 83550 Jun 5, 2011 7:00:14 PM TYPICAL  $\circ$ 83551 Jun 5, 2011 7:30:12 PM TYPICAL 83552 Jun 5, 2011 8:00:13 PM TYPICAL  $\circ$ 83553 Jun 5, 2011 8:30:03 PM TYPICAL Delete ) Actions View Report **▼**(Go) 

Home | Targets | Deployments | Alerts | Compliance | Jobs | Reports | Setup | Preferences | Help | Logout

Copyright © 1996, 2009, Oracle and/or its affiliates. All rights reserved.

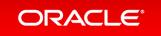

- Performs performance diagnostic analysis and makes recommendations for improvement.
- The ADDM report should accompany any AWR report as a matter of standard practice

SQL>REM
SQL>REM For Current Database Instance
SQL>@?/rdbms/admin/addmrpt.sql

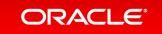

- --addm\_2404\_soft.html addm\_2400\_connect.html ASH Report - From 05-Jun-11 ... AWR Report for DB: CON2DEM... ADDM Report for Task 'ADDM:1867783795\_2\_1140' Analysis Period AWR snapshot range from 1139 to 1140. Time period starts at 05-JUN-11 06.47.50 PM Time period ends at 05-JUN-11 07.03.06 PM Analysis Target Database 'CON2DEMO' with DB ID 1867783795. Database version 11.2.0.2.0. ADDM performed an analysis of instance con2demo2, numbered 2 and hosted at adczardb04.us.oracle.com. Activity During the Analysis Period \_\_\_\_\_ Total database time was 17287 seconds. The average number of active sessions was 18.87. Summary of Findings Active Sessions Description Recommendations Percent of Activity Top SQL Statements 11.85 | 62.81 Soft Parse .91 | 4.8 Findings and Recommendations

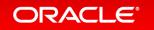

#### **EM Access to Reports**

- ADDM report can be accessed by navigating
  - Performance Tab
  - "Historical" Right hand drop down menu
  - Select snapshot
  - (Run ADDM) Button

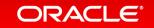

## ADDM Report EM Access

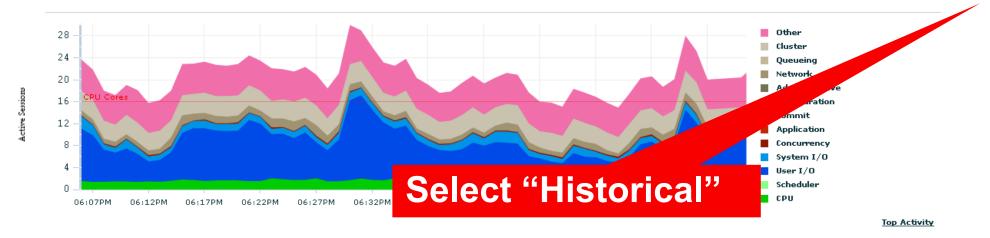

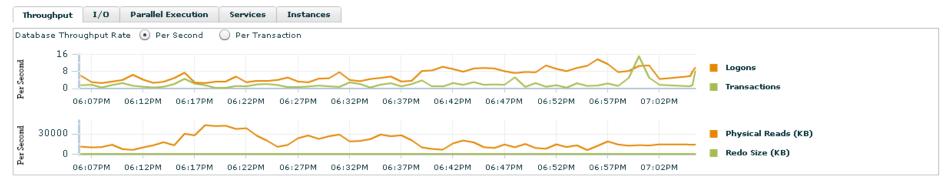

#### Additional Monitoring Links

Top Sessions and Top SQL data from ASH can be found on the Top Activity page.

- Top Activity
- Top Consumers

- . Cluster Cache Coherency
- Database Locks

- Top Segments
- SQL Monitoring

#### Additional Instance Monitoring Links

Duplicate SQL

Search Sessions

SQL Tuning Sets

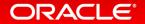

#### **EM Access**

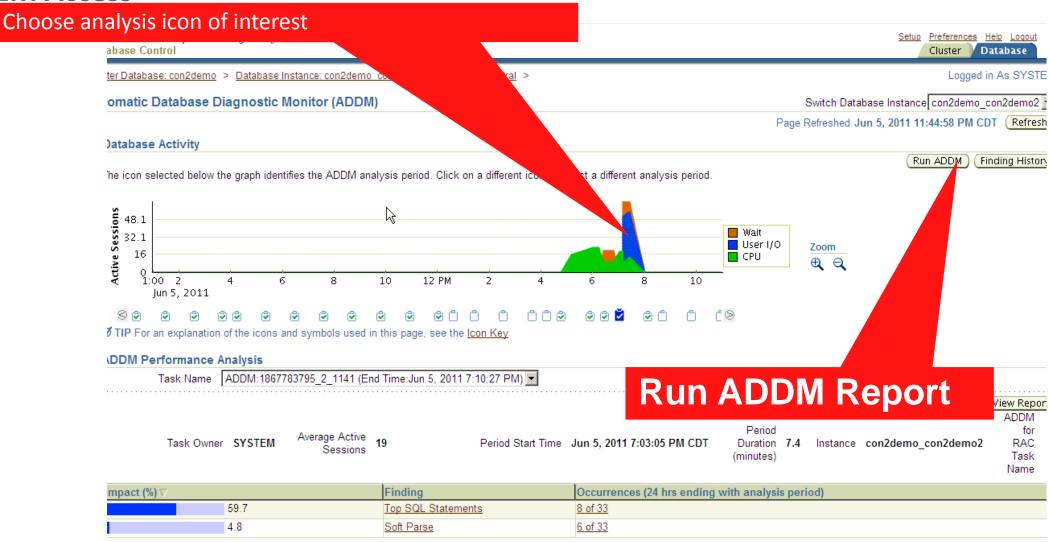

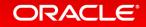

- Active Session History reports can provided fine granularity tightly scoped reports e.g. for a short time period (< AWR interval) or</li>
- for an individual session or a particular module.

```
SQL>REM
SQL>REM For Current Database Instance
SQL>@?/rdbms/admin/ashrpt.sql
```

addm\_2404\_soft.html addm\_2400\_connect.html ASH Report - From 05-Jun-11 ... AWR Report for DB: CON2DEM... ASH Report For BUGAP/bug2ap Host **DB Name** DB Id Instance Inst num Release RAC BUGAP 1679034986 bug2ap 2 11.2.0.2.0 YES apd212 **CPUs SGA Size Buffer Cache Shared Pool ASH Buffer Size** 8.0M (0.1%) 9,334M (100%) 6,144M (65.8%) 2,624M (28.1%) Sample Time **Data Source** Analysis Begin Time: 05-Jun-11 21:29:53 V\$ACTIVE\_SESSION\_HISTORY Analysis End Time: 05-Jun-11 21:34:53 V\$ACTIVE\_SESSION\_HISTORY 5.0 (mins) Elapsed Time: Sample Count: 2,242 7.47 Average Active Sessions: 1.87 Avg. Active Session per CPU: Report Target: None specified

#### **ASH Report**

- Top Events
- Load Profile
- Top SQL
- Top PL/SQL
- Top Java
- Top Call Types
- Top Sessions
- Top Objects/Files/Latches
- Activity Over Time

Back to Top

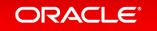

## ASH Report EM Access to Reports

- ASH report can be accessed by navigating
  - Performance Tab
  - "Top Activity" Link
  - Slide moving window over period of interest
  - (Run ASH Report) Button

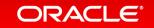

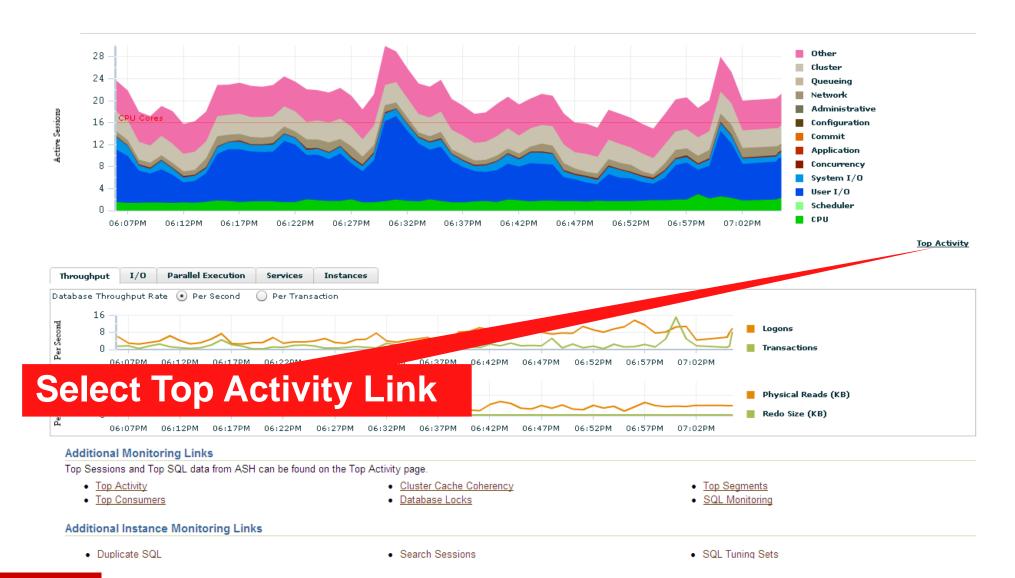

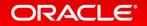

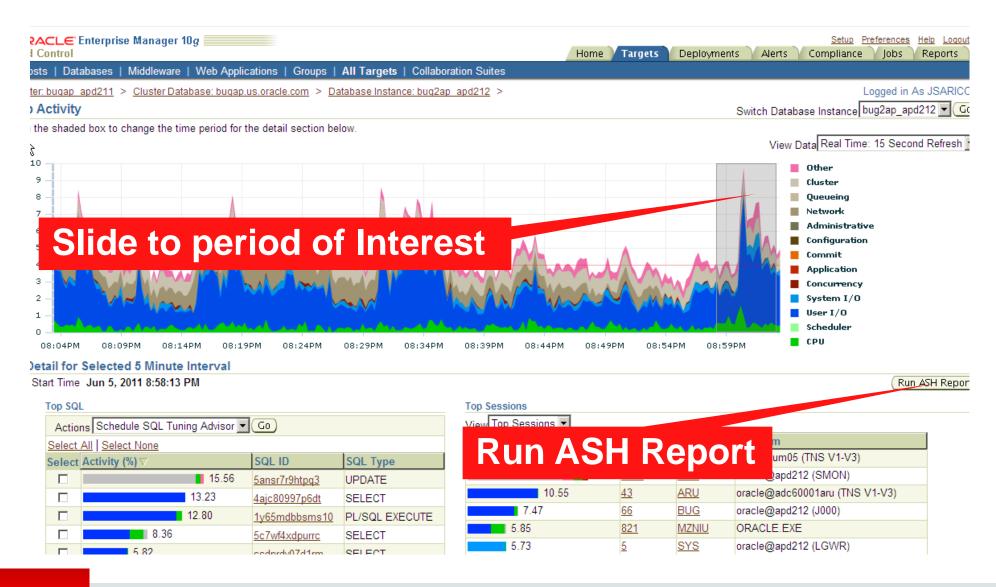

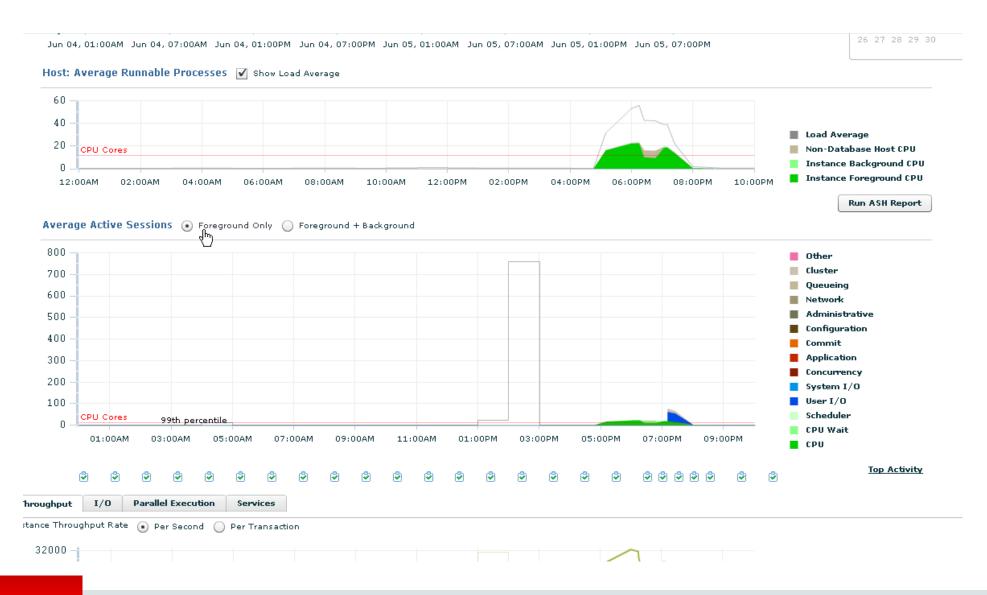

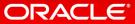

### AWR Architecture Analysis

More than just wait events and top SQL

- Large amount of data in the AWR report
- Tells us about the way that the system has been architected and designed as well as about how it is performing
- Often see common mistakes

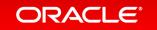

## Agenda

- 1 About the Real World Performance Team
- <sup>2</sup> AWR Intro
- 3 AWR from an OLTP system
- 4 AWR from a Batch system
- 5 Recap

## AWR from an OLTP system

**Ready for Black Friday?** 

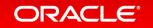

## AWR from an OLTP system

- Testing system for Black Friday readiness
- Cannot generate load expected on test system
- Do you see any problems with this system scaling up from this test?
- Will we survive Black Friday ?

### End of preview ...

- This will be an interactive session, where the presenter and the audience will work together in diagnosing the root cause of the performance degradation
- Thus, to not spoil the interactive experience and participation in this challenge, the preview ends here
- The complete set of slides will be available on-line after the session

# Hardware and Software Engineered to Work Together

## ORACLE®